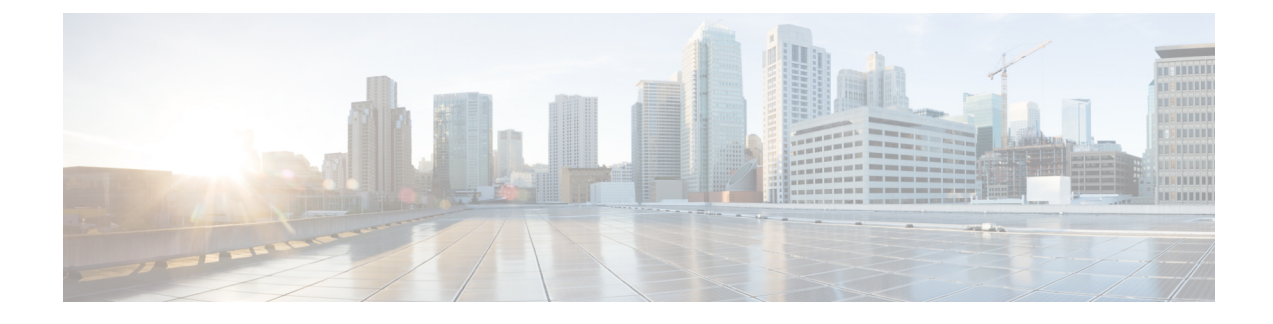

# **Troubleshooting Tools**

- SNMP on Cisco HCM-F [Platform](#page-0-0) Setup, page 1
- Display [Diagnostic](#page-10-0) Reports, page 11
- [Troubleshooting](#page-11-0) with Cisco HCM-F Real-Time Monitoring Tool, page 12
- Alarms [management](#page-14-0) on Cisco HCM-F platform, page 15
- Trace [management](#page-15-0) on Cisco HCM-F platform, page 16

# <span id="page-0-0"></span>**SNMP on Cisco HCM-F Platform Setup**

SNMP version 3 provides security features such as authentication (verifying that the request comes from a genuine source), privacy (encryption of data), authorization (verifying that the user allows the requested operation), and access control (verifying that the user has access to the objects requested). To prevent SNMP packets from being exposed on the network, you can configure encryption with SNMPv3.

The following sections describe how to configure SNMP v3 so the network management system can monitor Cisco HCM-F.

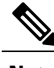

**Note** To configure SNMP v2, see Enable [Sending](#page-6-0) SNMP v2 Traps from HCM-F, on page 7.

## **SNMP Configuration**

**Procedure**

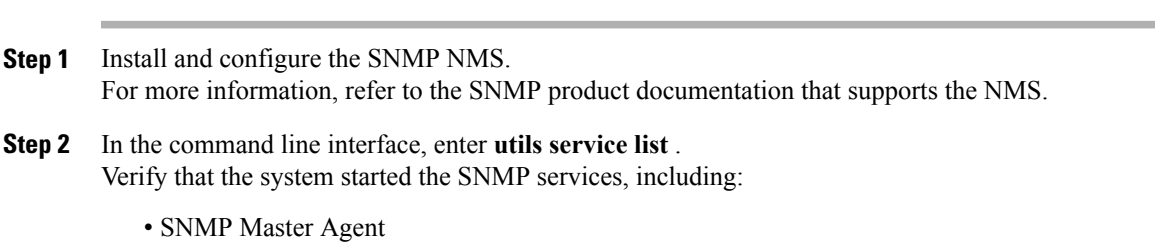

- System Application Agent
- Cisco Syslog Agent
- MIB2 Agent
- Host Resources Agent
- **Step 3** Configure the SNMP user. See [SNMP](#page-2-0) users, on page 3.
- **Step 4** Configure the notification destination for traps or informs. See:
	- SNMP trap notification [destinations,](#page-3-0) on page 4
	- SNMP Inform [notification](#page-4-0) destination, on page 5
- **Step 5** Configure the system contact and location for the MIB2 system group. See MIB2 [system](#page-7-0) group, on page 8.
- **Step 6** Configure trap settings for CISCO-SYSLOG-MIB. Use these guidelines to configure CISCO-SYSLOG-MIB trap settings on your system:
	- Set clogsNotificationEnabled (1.3.6.1.4.1.9.9.41.1.1.2) to true by using the SNMP Set operation; for example, use the net-snmp set utility to set this OID to true from the linux command line using: snmpset -c <*community string*> -v2c <*transmitter ipaddress*> 1.3.6.1.4.1.9.9.41.1.1.2.0 i 1 You can also use any other SNMP management application for the SNMP Set operation.
	- Set clogMaxSeverity (1.3.6.1.4.1.9.9.41.1.1.3) value by using the SNMP Set operation; for example, use the net-snmp set utility to set this OID value from the linux command line using: snmpset -c public -v2c 1<*transmitter ipaddress*> 1.3.6.1.4.1.9.9.41.1.1.3.0 i <*value*> Enter a severity number for the  $\le$ value $\ge$  setting. Severity values increase as severity decreases. A value

of 1 (Emergency) indicates highest severity, and a value of 8 (Debug) indicates lowest severity. Syslog agent ignores any messages greater than the value that you specify; for example, to trap all syslog messages, use a value of 8.

**Step 7** (Optional) At the command line enter **utils service start SNMP Master Agent** to restart the SNMP Master Agent service.

The system automatically restarts the SNMP Master Agent after you execute the **utils snmp config** command. **Tip**

- **Step 8** On the NMS, configure the Cisco HCM-F trap parameters. For more information refer to:
	- SNMP [Management](#page-8-0) Information Base (MIB), on page 9
	- SNMP product documentation that supports the NMS

## <span id="page-2-0"></span>**SNMP users**

 $\mathbf I$ 

The following table shows the commands for SNMP V3 users on the Cisco HCM-F platform:

#### **Table 1: Trace CLI commands**

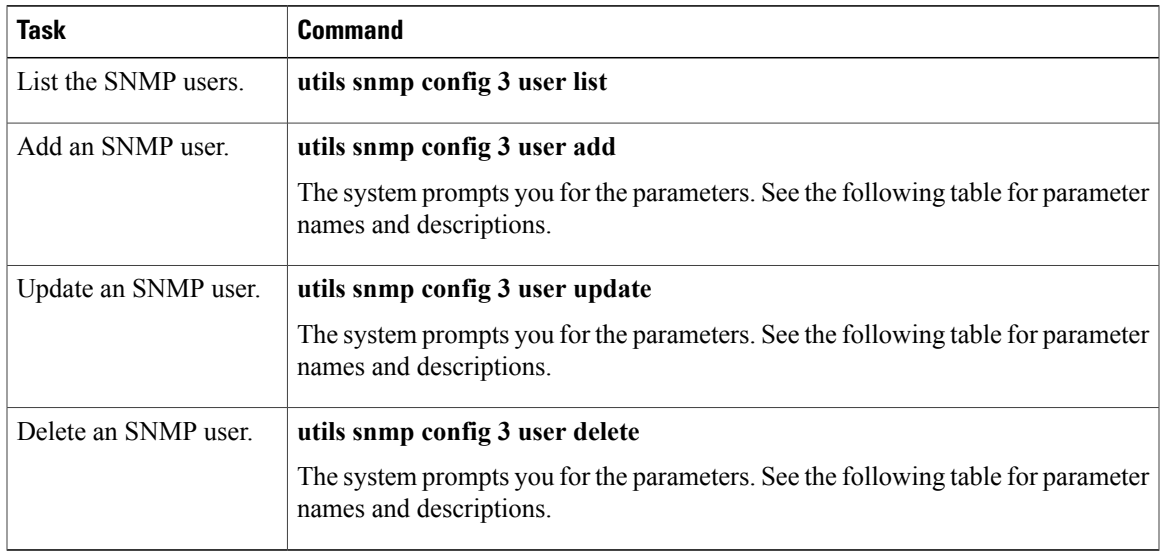

The following table describes the SNMP user parameter settings for V3.

**Table 2: SNMP user parameter settings for V3**

| <b>Field</b>   | <b>Description</b>                                                                                                    |
|----------------|----------------------------------------------------------------------------------------------------|
| username       | The name of the user for which you want to provide access. The name can<br>contain up to 32 characters and can contain any combination of alphanumeric<br>characters, hyphens (-), and underscore characters (). |
|                | Enter users that you have already configured for the network<br>Tip<br>management system (NMS).                                                                                                    |
| authprotocol   | Authentication protocol. To specify HMAC-SHA, enter SHA.                                                                                                    |
| authpassphrase | Specifies the authentication protocol password. The password must contain<br>at least 8 characters.                                                                                                    |
| privprotocol   | Specifies the privacy protocol, either AES128, AES192, or AES256                                                                                                    |
| privpassphrase | Specifies the privacy protocol password. The password must contain at least<br>8 characters.                                                                                                    |

ı

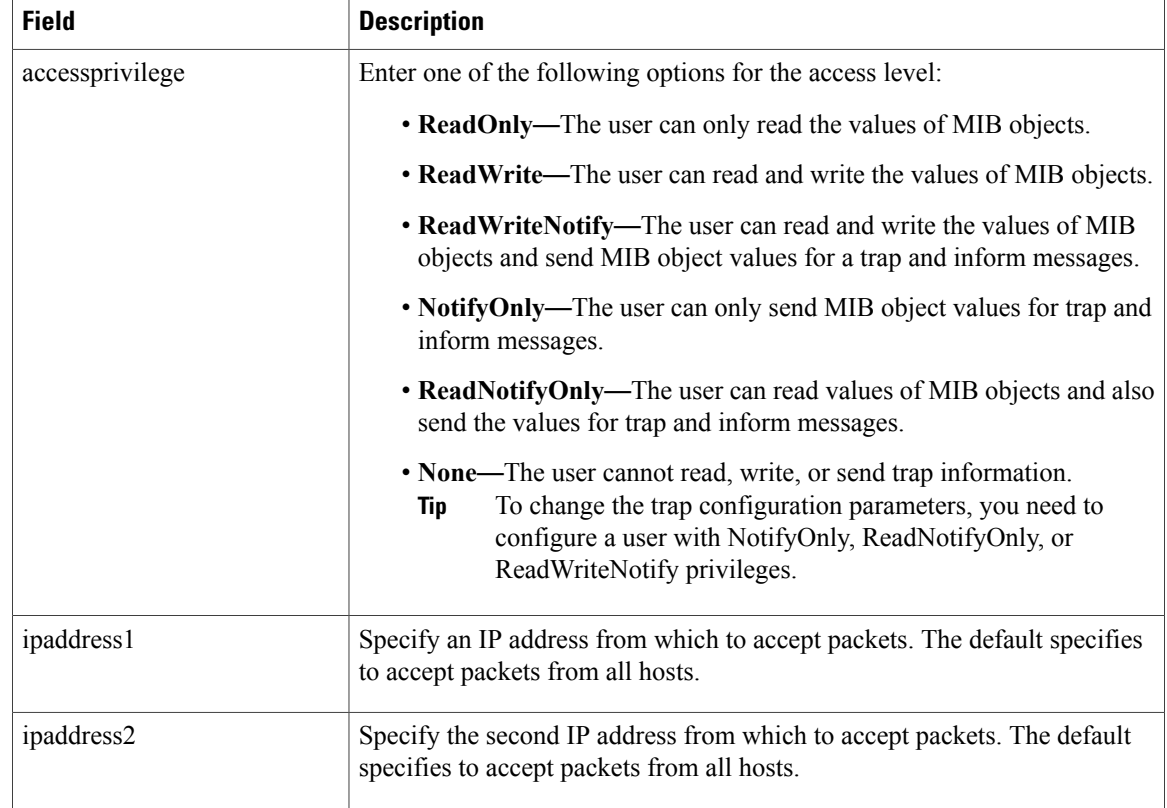

## <span id="page-3-0"></span>**SNMP trap notification destinations**

An SNMP agent sends notifications to NMS in the form of traps or informs to identify important system events. Traps do not receive acknowledgments from the destination whereas informs do receive acknowledgments.

The following sections apply to SNMP V3 notification destination configuration.

### **CLI commands for SNMP trap notification destinations**

The following table shows the commands for SNMP trap notification destinations on the Cisco HCM-F platform:

#### **Table 3: CLI commands for SNMP trap notification destinations**

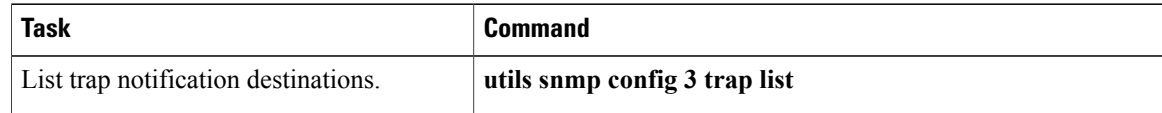

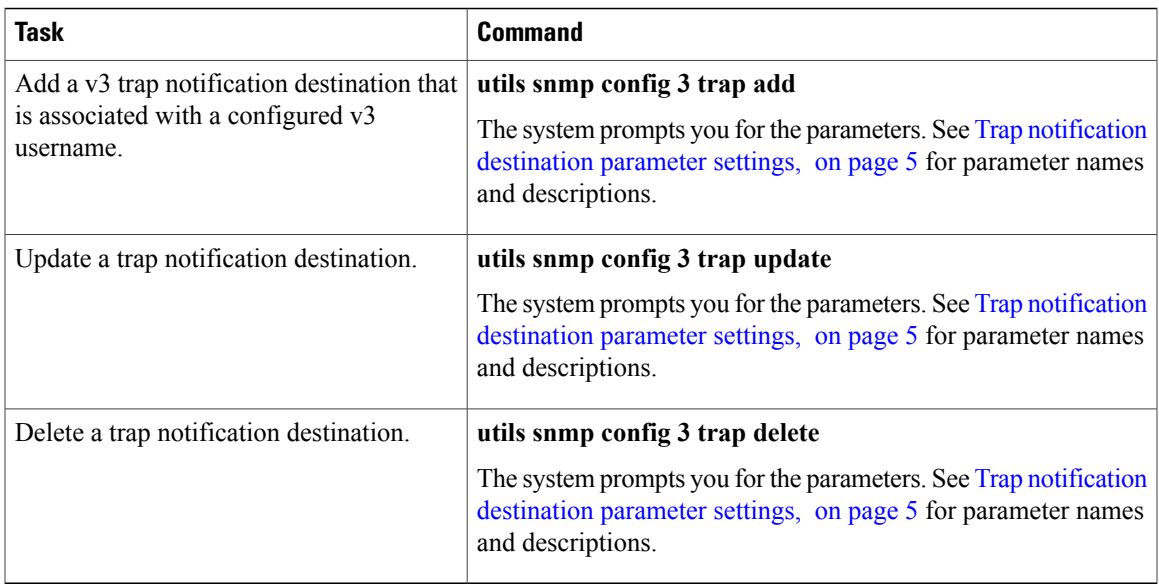

### <span id="page-4-1"></span>**Trap notification destination parameter settings**

The following table describes the trap notification destination parameter settings for V3.

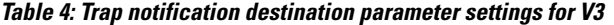

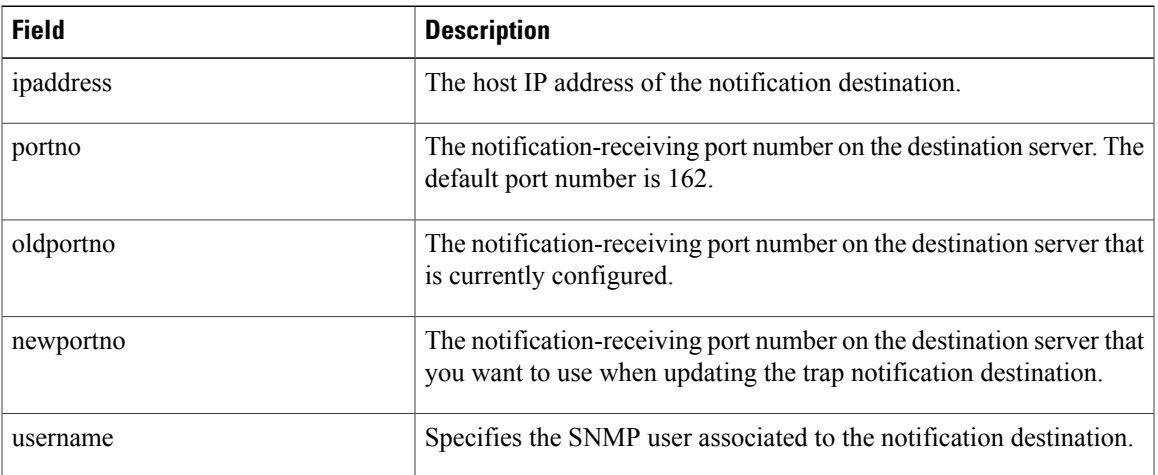

# <span id="page-4-0"></span>**SNMP Inform notification destination**

Г

An SNMP agent sends notifications to NMS in the form of traps or informs to identify important system events. Traps do not receive acknowledgments from the destination whereas informs do receive acknowledgments.

I

### **CLI commands for SNMP inform notification destinations**

The following table describes the inform notification destination configuration settings for V3.

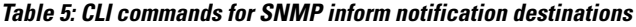

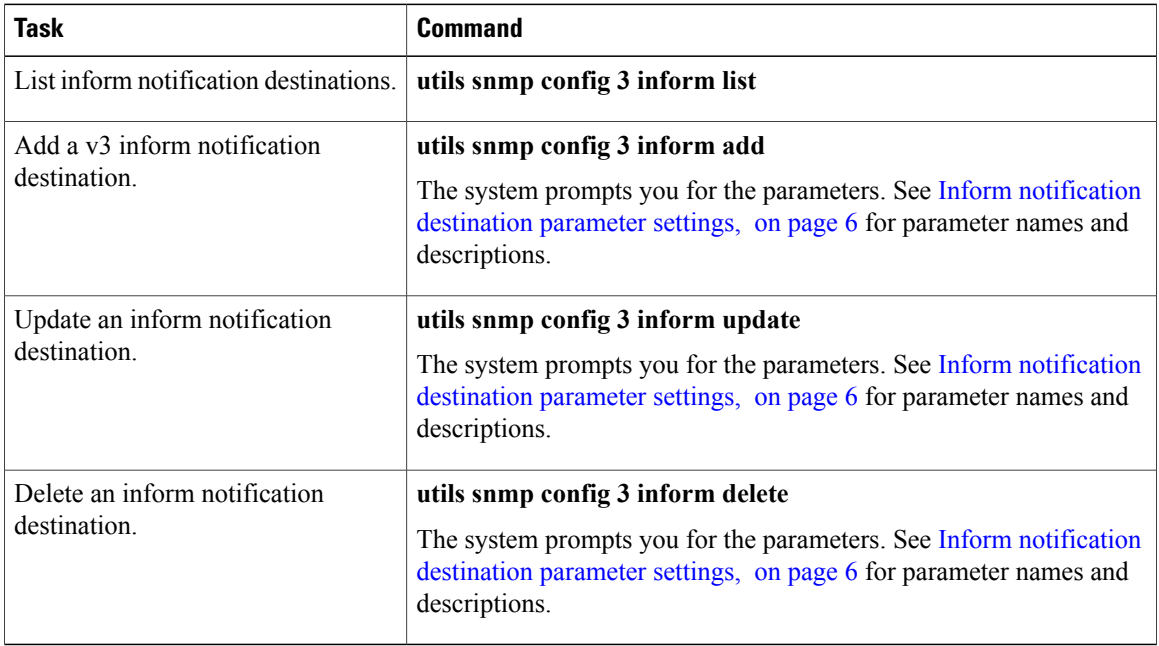

### <span id="page-5-0"></span>**Inform notification destination parameter settings**

#### **Table 6: Inform notification destination parameter settings for V3**

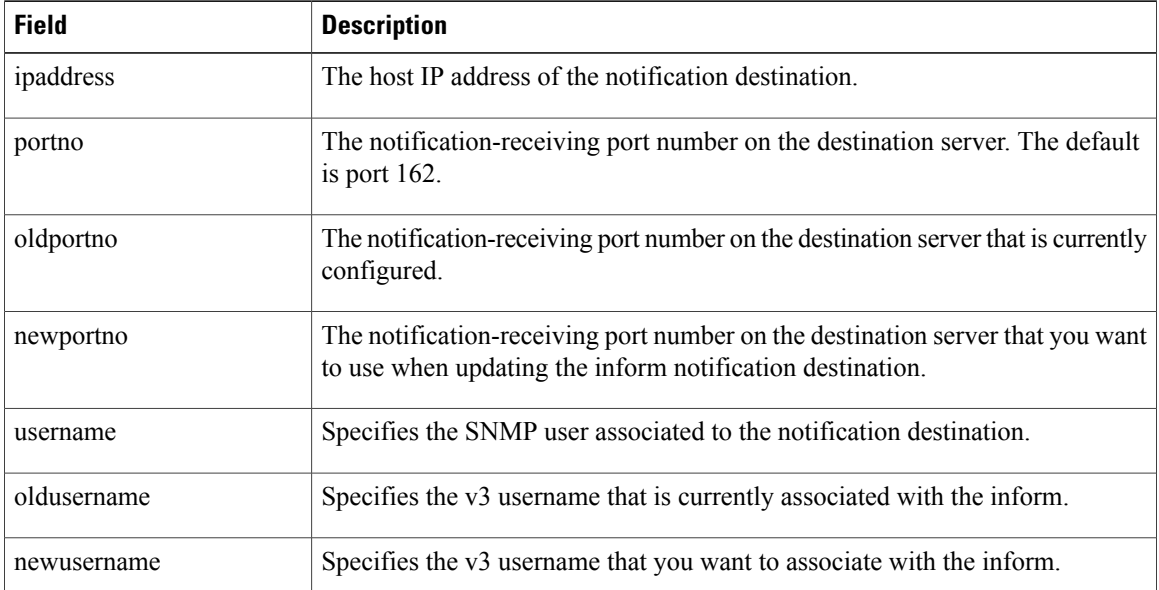

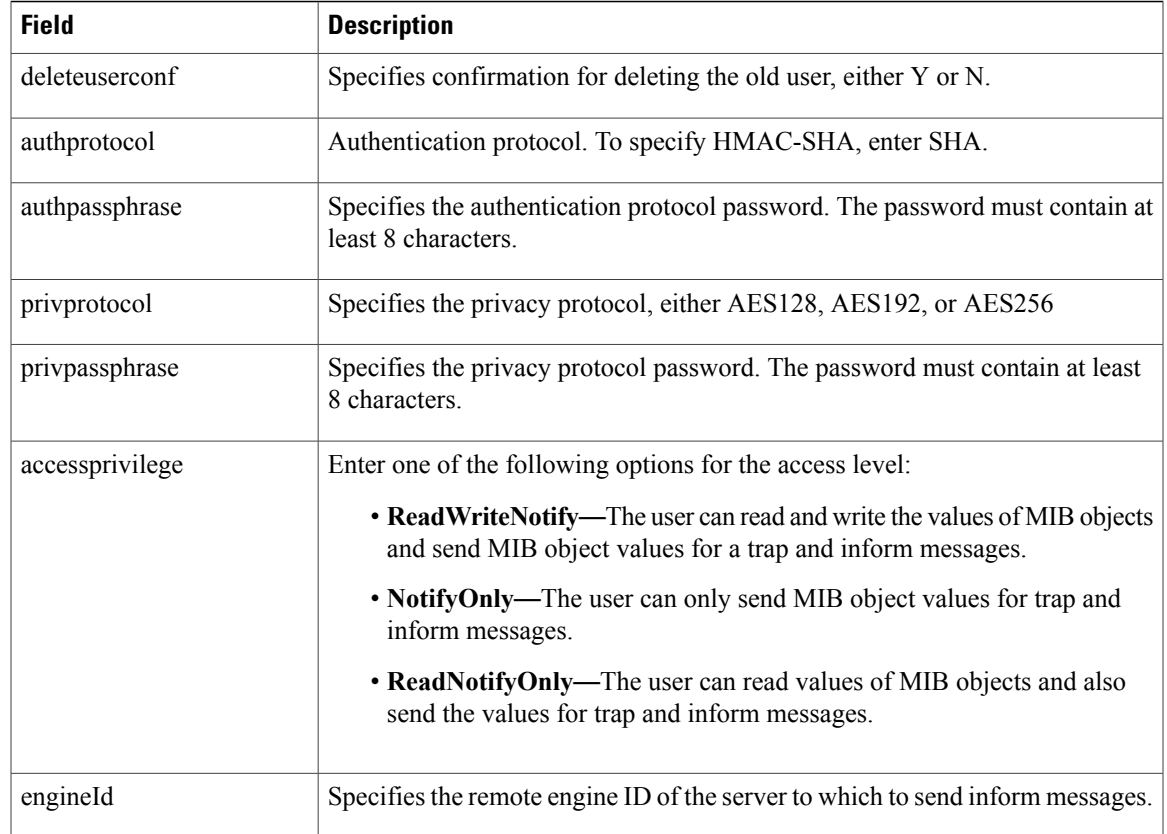

# <span id="page-6-0"></span>**Enable Sending SNMP v2 Traps from HCM-F**

#### **Procedure**

 $\mathbf{I}$ 

![](_page_6_Picture_634.jpeg)

- a) Asroot user, use the **snmpset -c <community string> -v2c <HCM-F IP address> 1.3.6.1.4.1.9.9.41.1.1.2.0 i 1** command to set clogsNotificationEnabled to true.
- b) Asroot user, use the **snmpset -c <community string> -v2c <HCM-F IP address> 1.3.6.1.4.1.9.9.41.1.1.3.0 i <value>** command to set the clogMaxSeverity value.

A value of 1 (Emergency) indicates highest severity, and a value of 8 (Debug) indicates lowest severity. The syslog agent ignores any messages greater than the value that you specify. For example, to trap all syslog messages, use a value of 8.

### <span id="page-7-0"></span>**MIB2 system group**

You can use the CLI to configure the system contact and system location objects for the MIB-II system group. For example, you could enter Administrator, 555-121-6633, for the system contact and San Jose, Bldg 23, 2nd floor, for the system location.

### **MIB2 CLI commands**

The following table shows the commands for working with MIB2 system groups on the Cisco IME server:

![](_page_7_Picture_592.jpeg)

![](_page_7_Picture_593.jpeg)

### <span id="page-7-1"></span>**CLI parameters for MIB2 system groups**

The following table describes the MIB2 system group parameter settings.

![](_page_8_Picture_443.jpeg)

![](_page_8_Picture_444.jpeg)

## <span id="page-8-0"></span>**SNMP Management Information Base (MIB)**

Simple Network Management Protocol (SNMP) allows access to a Management Information Base (MIB), which is a collection of information that is organized hierarchically. MIBs comprise managed objects, which are identified by object identifiers. A MIB object, which contains specific characteristics of a managed device, comprises one or more object instances (variables).

The SNMP interface provides these Cisco Standard MIBs:

- CISCO-CDP-MIB
- CISCO-SYSLOG-MIB

The SNMP extension agent resides in the server. The SNMP interface also provides these industry-standard MIBs:

- SYSAPPL-MIB
- MIB-II (RFC 1213)
- HOST-RESOURCES-MIB

Cisco HCM-F SNMP Interface supports the following MIBs.

#### **CISCO-CDP-MIB**

Use the CDP subagent to read the Cisco Discovery Protocol MIB (CISCO-CDP-MIB). This MIB enables Cisco HCM-F to advertise itself to other Cisco devices on the network.

The CDP subagent implements the CDP-MIB. The CDP-MIB contains the following objects:

- cdpInterfaceIfIndex
- cdpInterfaceMessageInterval
- cdpInterfaceEnable
- cdpInterfaceGroup
- cdpInterfacePort
- cdpGlobalRun
- cdpGlobalMessageInterval
- cdpGlobalHoldTime
- cdpGlobalLastChange
- cdpGobalDeviceId
- cdpGlobalDeviceIdFormat
- cdpGlobalDeviceIdFormatCpd

### **SYSAPPL-MIB**

Use the System Application Agent to get information from the SYSAPPL-MIB, such as installed applications, application components, and processes that are running on the system.

System Application Agent supports the following object groups of SYSAPPL-MIB:

- sysApplInstallPkg
- sysApplRun
- sysApplMap
- sysApplInstallElmt
- sysApplElmtRun

### **MIB-II**

Use MIB2 agent to get information from MIB-II. The MIB2 agent provides access to variables that are defined in RFC 1213, such as interfaces, IP, and so on, and supports the following groups of objects:

- system
- interfaces
- at
- ip
- icmp
- tcp
- udp
- snmp

#### **HOST-RESOURCES MIB**

Use Host Resources Agent to get values from HOST-RESOURCES-MIB. Host Resources Agent provides SNMP access to host information, such as storage resources, process tables, device information, and installed software base. Host Resources Agent supports the following groups of objects:

- hrSystem
- hrStorage
- hrDevice
- hrSWRun
- hrSWRunPerf
- hrSWInstalled

#### **CISCO-SYSLOG-MIB**

Syslog tracks and logs all system messages, from informational through critical. With this MIB, network management applications can receive syslog messages as SNMP traps:

Cisco Syslog Agent supports trap functionality with the following MIB objects:

- clogNotificationsSent
- clogNotificationsEnabled
- clogMaxSeverity
- clogMsgIgnores
- clogMsgDrops

# <span id="page-10-0"></span>**Display Diagnostic Reports**

## **Using Infrastructure Manager Administration GUI**

#### **Procedure**

**Step 1** From the Infrastrucute Manager interface, select **Administration** > **Diagnostics**. **Step 2** Select the diagnostic you want from the pulldown menu and click **Request Diagnostics.**

## **Utils commands**

Use the following commands to diagnose problems for Cisco HCS services:

**Note**

The commands shown here are available on an Application Node. A WS Node has a different set. Use the **help utils diagnose hcs** command to display the available commands.

- utils diagnose hcs
- utils diagnose hcs agp
- utils diagnose hcs chpa
- utils diagnose hcs cnf
- utils diagnose hcs cucdmpa
- utils diagnose hcs cucdmsync
- utils diagnose hcs dmasa
- utils diagnose hcs fulfillment
- utils diagnose hcs hlm
- utils diagnose hcs nbi
- utils diagnose hcs sdrcnf
- utils diagnose hcs si
- utils diagnose hcs ucpa
- utils diagnose hcs ucsmsync
- utils diagnose hcs usersync
- utils diagnose hcs vcentersync

# <span id="page-11-0"></span>**Troubleshooting with Cisco HCM-F Real-Time Monitoring Tool**

Cisco HCM-F Real-Time Monitoring Tool (RTMT), which runs as a client-side application, uses HTTPS to monitor system performance. RTMT has performance counters for Memory, Network, CPU, Disk, Process, and Services including JVM statistics. RTMT can connect directly to devices through HTTPS to troubleshoot system problems.

## **Launch RTMT**

The RTMT application launches when you double click on the application icon or open the application, but does not work properly unless you log in on the proper type of server. In this case, a Cisco Hosted Collaboration Mediation Fulfillment (Cisco HCM-F) server.

You can connect to either the HCM-F application server or the HCM-F Web Services server. The RTMT session does not provide monitoring support for all the servers in HCM-F cluster.

**Note**

You can launch more than one RTMT session, with each session connecting to a different server (for example, one session connection to the HCM-F application server and another session connection to an HCM-F Web Services server). However, multiple RTMT sessions are not recommended by Cisco.

#### **Before You Begin**

Ensure that a Cisco CDM Database service is running on the Cisco HCM-F server to which you want to establish the RTMT connection.

#### **Procedure**

- **Step 1** To launch RTMT, perform one of the following tasks:
	- On the Windows desktop, double-click the **Real-Time Monitoring Tool** icon. Alternatively, select **Start** > **Programs** > **Cisco** > **HCS** > **Real-Time Monitoring Tool**.
	- If you are working on a Windows Vista computer, the following User Account Control popup message appears: "An unidentified program wants to access your computer." To continue, click **Allow**. **Note**
	- For Linux: If a shortcut does not appear on the desktop, you can use /opt/Cisco/HCS/JRtmt to start the RTMT.

The Real-Time Monitoring Tool Login dialog appears.

- **Step 2** In the Host IP Address field, enter either the IP address or the hostname of the Cisco HCM-F server.
- **Step 3** Enter the port that the application will use to listen to the server. The default port is 8443.
- **Step 4** Check the **Secure Connection** check box.
- **Step 5** Click **OK**. If the Add Certificate to Store dialog appears, click **Accept** to continue. The Authentication Required dialog appears.
- **Step 6** In the User Name field, enter the Administrator username for the application.
- **Step 7** In the Password field, enter the password for the Administrator username. If the authentication fails or if the server is unreachable, RTMT prompts you to reenter the server and authentication details, or you can click **Cancel** to exit the application.

If authentication succeeds, RTMT launches the monitoring module from local cache or from a remote server, if the local cache does not contain a monitoring module that matches the back-end version. The Cisco HCM-F Real-Time Monitoring Tool window and the Select Configuration dialog box appear.

**Step 8** Select a profile, and then click **OK**.

## **Profiles**

#### **Add Configuration Profile**

With RTMT, you can customize your monitoring window by monitoring different performance counters and then create your own configuration profiles. You can restore these monitoring windows in a single step rather than opening each window again.

You can switch between different profiles during the same RTMT session or use the configuration profile in subsequent RTMT sessions.

Follow this procedure to create a profile.

I

#### **Procedure**

![](_page_13_Picture_401.jpeg)

### **Restore Configuration Profile**

Perform the following procedure to restore a profile that you configured:

![](_page_13_Picture_402.jpeg)

![](_page_13_Picture_403.jpeg)

### **Delete Configuration Profile**

Perform the following procedure to delete a profile that you configured:

#### **Procedure**

![](_page_13_Picture_404.jpeg)

- **Step 2** Click the profile that you want to delete.
- **Step 3** Click **Delete**.
- **Step 4** Click **Close**.

# <span id="page-14-0"></span>**Alarms management on Cisco HCM-F platform**

Alarms provide information about runtime status and the state of the system, so you can troubleshoot problems that are associated with your system; for example, to identify issues with the Disaster Recovery System. Alarm information, which includes an explanation and recommended action, also includes the application name and machine name to help you perform troubleshooting.

You configure the alarm interface to send alarm information to multiple locations, and each location can have its own alarm event level (from debug to emergency). Alarms can go to the Syslog Viewer (local syslog), Syslog file (remote syslog), SNMP traps, Cisco HCM-SA (Service Assurance), or to all destinations.

When a service issues an alarm, the alarm interface sends the alarm information to the locations that you configure (and that are specified in the routing list in the alarm definition). The system can either forward the alarm information, as is the case with SNMP traps, or the system can write the alarm information to its final destination (such as a log file).

As soon as you enter the alarm CLI command, the system prompts you for the required parameters. Enter the values to see the output.

The following table shows the commands for working with alarms on the Cisco HCM-F platform:

![](_page_14_Picture_707.jpeg)

#### **Table 9: Alarm CLI commands**

![](_page_15_Picture_709.jpeg)

# <span id="page-15-0"></span>**Trace management on Cisco HCM-F platform**

Traces assist you in troubleshooting issues with your application. You use the CLI to specify the level of information that you want traced as well as the type of information that you want included in each log file. You can configure trace parameters for any service on the Cisco HCM-F platform.

After you configure the information that you want to include in the log files for each service, you can collect and view log files through log collection. To do this, configure trace using the **set trace** CLI command.

You can configure the level of information that you want traced (debug level), what information you want to trace (trace fields), and information about the trace files (such as number of files per service, size of file, and time that the data is stored in the log files).

## **Trace setup**

You use the command line interface (CLI) to enable and disable tracing as well as to configure trace settings for specific services on the Cisco HCM-F platform. As soon as you enter the CLI command, the system

 $\mathbf I$ 

prompts you for the required parameters. For more information regarding trace [collection,](#page-17-0) see Log collection, on page 18.

The following table shows the commands for working with traces on the Cisco HCM-F platform:

![](_page_16_Picture_532.jpeg)

![](_page_16_Picture_533.jpeg)

![](_page_17_Picture_572.jpeg)

## <span id="page-17-0"></span>**Log collection**

You can collect log files by performing any of the following tasks:

• To view the log files directly from the CLI, enter the following the CLI commands:

- ◦**file list**
- ◦**file view**
- ◦**file search**

• To bundle the various log files and send them to the local SFTP directory, enter the CLI command **file get**.

Then, use an SFTP client to obtain the .tar files and send them to the team that troubleshoots.

Use Cisco HCM-SA (Service Assurance) tools to obtain the log files.